# **BYDNLS** TinyTrak4 Alpha Firmware Manual Version 0.72 – July 23, 2017

### **Overview**

The Alpha firmware is code for the Byonics TinyTrak4 (TT4) and Micro-Trak TinyTrak4 (MT-TT4/ MTT4B) to operate as an APRS Tracker, APRS receiver, KISS TNC, Text UI TNC, packet digipeater, and more. It can display received data to a connected LCD display, send and receive APRS Text messages with a connected display and PS/2 keyboard, send weather reports, and send analog or digital telemetry. Firmware updates, and new code functionality can be downloaded and stored into the TinyTrak4 with a simple terminal program. Firmware and Documentation for the TinyTrak4 can be found at http://www.byonics.com/tinytrak4 .

# **Functionality**

The TinyTrak4 Alpha can provide several simultaneous functions, which are described below.

# **APRS™ Tracker**

The TinyTrak4 Alpha firmware can transmit APRS position reports. Position data can be preset for static locations, or updated live from a NMEA GPS. Two NMEA 0183 GPS sentences formats are recognized: \$GPRMC and \$GPGGA. Position reports can be sent in the standard MIC-E binary format, the easier to read APRS text format, or in the highly compressed and accurate compressed format. Nearly all APRS receivers can decode all three formats. They can be sent at regular intervals, and synchronized to the GPS clock, or with the dynamic SmartBeaconing algorithm, which adjusts report rate based on speed and turns. Position reports can include timestamps, and user status.

# **APRS™ Receiver**

When connected to a computer or compatible GPS receiver, the TinyTrak4 Alpha firmware can display received positions on an APRS map or a GPS displays. APRS reports in MIC-E, APRS Text, and NMEA formats will be decoded.

# **KISS TNC**

The TinyTrak4 Alpha firmware can act as a KISS TNC to provide an interface between a radio and computer software. Most all the packet radio logic and formatting is done by the computer. Only software written to support a KISS TNC can be used, such as APRSISCE, UI-View, and Xastir. With programs such as WinTNC, the TinyTrak4 can be used for classic connected mode packet.

# **UI TNC**

The TinyTrak4 Alpha firmware can also act as a UI TNC. This is similar to the KISS TNC, but with a protocol similar to a classic TNC. This can be useful to send and receive simple serial messages, and interfacing to BASIC Stamp projects. After setting callsigns and other data to the TinyTrak4, one simply sends serial text in, terminated with carriage returns, and the packets will be sent. As packets are received, a single serial line is displayed with the packet contents. Connected mode packets are not supported with this mode.

# **Telemetry Transmitter**

Telemetry data can be sent with the TinyTrak4 Alpha firmware. Supply voltage, ambient temperature, up to 5 external voltage source, and up to 8 digital inputs can be sampled and transmitted. The MT-TT4 does not have a temperature sensor. Analog data should be in the 0V – 5V range, and can be sent as either 8 or 10-bit data.

# **Weather Transmitter**

When connected to a Peet Bros weather station, TinyTrak4 Alpha firmware can transmit weather information in the APRS protocol. This can be done simultaneous with the APRS tracker features to enable a mobile weather station, suitable for storm chasing.

The TinyTrak4 Alpha can also be connected to a Davis Vantage Pro weather station if it has the WeatherLink for APRS adapter (Davis part number Part #06540).

# **Smart Digipeater**

The TinyTrak4 Alpha firmware can act as a smart packet digipeater, storing and forwarding packets from other stations. The digipeater functionality supports multiple aliases, callsign substitution, dupe checking, and preemptive digipeating,

# **Packet Display**

When connected to a compatible 20 x 4 display, the TinyTrak4 Alpha can display received position and weather reports from other stations, as well as raw packet data.

# **APRS™ Message terminal**

When connected to a display and PS/2 computer keyboard, the TinyTrak4 Alpha can be used to send and receive APRS text messages. Entered messages will be retried with an exponential decay algorithm. The accepted keys are:

- F1 Help mode (currently placeholder. Not yet implemented)
- F2 Enter raw display mode (default)
- F3 List all stored messages. Use the up/down arrow keys to navigate, enter to view. When viewing, type ESC to return to the list, or r to send a reply.
- F4 Enter new message. First enter the target callsign and press enter. Then enter the message and press enter. Type ESC to cancel.
- F5 Configure mode. Type commands to view or edit settings.
- F6 UI Terminal mode. (currently placeholder. Not yet implemented)

The TinyTrak4 Alpha firmware can also react to incoming messages directed toward it, regardless if the display and keyboard are used. These messages include the ability to request a position report, and to remotely control digital outputs.

# **Stand Alone Configuration**

When using a connected display and keyboard, all the configuration parameters can be adjusted without a computer. Pressing F5 on the keyboard will enter this mode.

# **APRS Radio Protocols**

The TinyTrak4 Alpha will send position reports in the MIC-E, APRS Text, and APRS Compressed protocols All radio packets conform to the AX.25 UI formatting.

# **Computer Protocols**

The TinyTrak4 Alpha can communicate with a connected computer in either KISS, TEXT, or DEAFTEXT modes. In each of these modes, data sent from the computer to the TinyTrak4 will be sent over the air, and packet audio received and decoded will be sent back to the computer. The KISS mode sends and receives serial data in the KISS protocol, and is for use with software written to support a KISS TNC. In the TEXT mode, received packets are presented as a standard TNC would display monitored UI packets, and sends UI packets from the computer received from the computer, terminated with a new line. Empty packets are not sent. DEAFTEXT is like TEXT, but received

packets are not sent to the computer. It is used for weather stations, such as the Davis Vantage Pro with the APRS WeatherLink adapter.

### **GPS Protocols**

The TinyTrak4 can decode two NMEA 0183 GPS sentences: \$GPRMC and \$GPGGA.

\$GPRMC,201050,V,3610.9912,N,11516.4034,W,0.0,005.2,240799,013.7,E\*67 \$GPGGA,201050,3610.9912,N,11516.4034,W,1,05,2.4,777.8,M,-25.2,M,,\*74

It can also send received station position reports back to the GPS to be displayed as waypoints using the \$GPWPL & \$PGRMW sentences. GPS received known the support this format include Garmin GPSMAP 276C & GPSMAP 60CSx, Garmin GPS 12Map, Garmin eTrex Legend and eTrex Vista, and the AvMap G5.

### **Weather Protocols**

The TinyTrak4 can read the Peet Brothers Data Logging format, and convert it to APRS weather report format. To do this, set the serial mode to PEET.

!!005A0011019104C9281D0296--------0047035E0000008B

The TinyTrak4 can also be connected to a Davis Vantage Pro with the WeatherLink APRS adapter. To do this, set the serial mode to DEAFTEXT, and configure the station to transmit the weather reports at the desired frequency, and set the TinyTrak4 with the callsign and path. The weather station will output the APRS weather protocol.

#### **Telemetry Protocols**

The TinyTrak4 Alpha will send telemetry reports in the MIC-E telemetry protocol. This includes 5 analog voltage readings (usually from 0 to 5 volts) and 8 digital readings (when the optional display is not used.) The analog telemetry data can optionally be set into high-res mode for 1000 possible values instead of the normal 256.

#### **Display Interface and Formats**

The TinyTrak4 can display received position and weather reports from other stations to a compatible 44870 display. The follow screen formats are used.

# Position

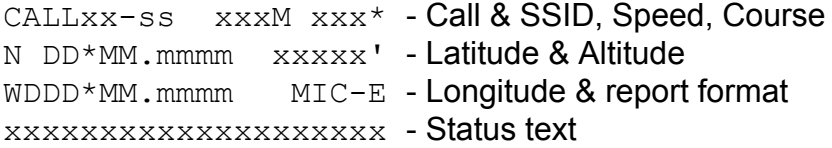

#### **Weather**

CALLxx-ss 0000.0mb - Call & SSID, Barometer NDD\*MM.mm/WDDD.MM.mm - Latitude & longitude 000\* 000M/g000 h100% - Wind Bearing, Speed & Gust, Humidity t000\* r000p000P000 - Temperature & Rain counters

#### **LEDs**

The TinyTrak4 has 4 LEDs along the top edge to show operation status. When running the Alpha firmware, they have the following uses:

- Blue / Power
- Yellow / Carrier Detect On when carrier or tone is detected, off when clear to transmit. It does not necessarily imply valid is being decoded.
- Green / GPS Status On when receiving GPS data in sync with satellites, Flashing when GPS is not synced with satellites.
- Red / Push To Talk (PTT) On when the radio transmitter is being activated.

# **Firmware Loading**

Firmware with a .TT4 extension can be downloaded from the TinyTrak4 website and programmed into a TinyTrak4 with a terminal program, and a TT USB or female to female null modem cable (available from [www.byonics.com](http://www.byonics.com/)) There are 2 different microprocessors used by TinyTrak4 boards, and each requires a different version of the firmware. TinyTrak4s sold as a kit use a MEGA644P chip and those sold built and tested use a MEGA1284P. The chip type is printed on the top of the chip on the circuit board. The TinyTrak4 Alpha firmware .ZIP file includes versions for both chips. Only the firmware version that matches the chip on the TinyTrak4 should be loaded.

- Download and install TeraTerm Pro v3.1.3 or later. (Google will find it) This is a free terminal program for Windows, and is known to work well. Other terminal programs may also be used, if they have the ability to upload a file in **binary mode**.
- Start TeraTerm Pro.
- Select "**Setup**" then "**Serial Port**" and select correct com port and **19200** baud, click **OK**.
- Connect the TinyTrak4 Serial Port (J2) to a computer serial port with a female to female null modem adapter or cable.
- Power up the TinyTrak4.
- It should send a **?**
- You have about 1 second to send back a **b** or **B**.
- If you make it, it responds with the bootloader version: **TinyTrak4 v1.2b >** for the 644 chip, or **TinyTrak4 v1.2c >** for the 1284 chip.
- If you don't make it, it runs the current code, if any. Cycle power and try again. If you have to, hold the **b** key down while powering up the TT4.
- The yellow and green LEDs will alternate flashing when in the bootloader.
- You can send a **v** or **V** to confirm you are in the bootloader. It will respond with the version.
- You send a **s** or **S** be begin to send a new TT4 firmware file. It will respond with nothing. The yellow and green LED will stop flashing for couple seconds, then begin alternate flashing again.
- In Term Term Pro, Select "**File**" and "**Send File**".
- Check the **Binary** option box at the bottom left of the send file screen.
- Select the proper file you want to send (ending with .TT4) and then **Open**. Be sure to only select a 644 firmware file for bootloader version 1.2b, and a 1284 firmware file for version 1.2c.
- It should respond with many **.** (period) as it is updating.
- It should finally end with a **\*** (asterisk) to show the update was complete
- Then, you can either type **x** or **X** to run the new code, or just cycle power and don't press **b** this time.

After uploading the Alpha firmware, you should should use the RESTORE command to set the default configuration, then configure your settings.

# **Configuration**

TinyTrak4 Alpha settings are adjusted by connecting J2 primary port (pins 2 & 3) to a computer serial port with a TT USB cable or a female to female null modem adapter cable, and running a computer

terminal program at 19200 baud. Flow control should be off. Right after powerup, press the ESC key in the terminal program 3 times as prompted, and the TinyTrak4 will begin the configuration menu. The 3 ESCs must be sent quickly, and no other key may be pressed. Then use the Alpha commands to check and adjust the various settings. Each setting is saved as it is entered. Use the QUIT command to exit the menu and begin operations. Exit the configuration my with the QUIT command, or cycling power.

When using the Byonics TinyTrak4 Serial Splitter cable to connect more than one serial device to the TinyTrak4, is it recommended to connect the computer to the primary port (AMODE TEXT or KISS) and the GPS to the secondary port (BMODE GPS, BBAUD 4800). If only connecting one device, set the mode via AMODE, and BMODE will be ignored.

There are 2 complete banks of settings, allowing for run time switching of all user settings. See the BANK and BNKMODE commands for more details.

# **Parameter Commands**

ABAUD [ baudrate ]

Sets the baud rate for the primary (A) serial port on J2 pins 2, 3, and 5.

- ALIAS1 [ call ]
- ALIAS2 [ call ]
- ALIAS3 [ call ]

Sets up to 3 aliases to repeated by the digipeater. WIDEn-N style digipeating is supported. The parameter call can be a callsign or id up to 6 characters long, and should not include an SSID. For example: TEMP, RELAY, or WIDE2. The TT4 defaults to only digipeating the TEMP callsign. To enable a simple fill-in digi, use ALIAS2 WIDE, set MYCALL, and be sure incoming audio levels are set to allow decoding (see RXAMP and MONITOR). Set call to % to clear.

ALTNET [ call ]

Sets the ALTNET callsign, sent as the destination callsign in all outgoing packets, except MIC-E position packets. An SSID should not be used. The default of APTT4 is restored when cleared.

# AMODE [ TEXT | KISS | GPS | DEAFTEXT | PEET ]

Sets the protocol mode of the primary (A) serial port on J2 pins 2, 3, and 5. TEXT will send and receive UI packet which are new line terminated KISS will send and receive in the KISS protocol. GPS is receive NMEA position data to send, and transmit waypoints DEAFTEXT is like TEXT, but with no output PEET will decode Peet Bros Data Logging format

# BANK [ 0 | 1 ]

Sets whether the entered menu commands apply to BANK 0 or BANK 1. There are two complete banks for settings, which can be selected at runtime via the BNKMODE command.

# BBAUD [ baudrate ]

Sets the baud rate for the secondary (B) serial port on J2 pins 7, 8, and 5.

# BMODE [ TEXT | KISS | GPS | DEAFTEXT | PEET ]

Sets the protocol mode of the secondary (B) serial port on J2 pins 7, 8, and 5. See AMODE.

# BNKMODE [ 0 | 1 ]

Sets how the desired bank is selected at runtime. 0 means no bank switching, and only use BANK 0. 1 means to consider JP1, where open means use BANK 0 and closed or grounded means to use BANK 1. More modes may be added in the future.

# BPERIOD [ seconds ]

Sets the time in seconds between transmissions of BTEXT as a separate packet. A setting of 0 will disable BTEXT transmissions.

# BTEXT [ text ]

Sets the text to be sent periodically as a separate beacon packet, up to 50 characters. Set period with BPERIOD. The first character should be > for status reports. Telemetry variables can be sent by adding the following escape codes to the string:

- ^T sends the temperature in Fahrenheit
- ^t sends the temperature in Celsius
- ^V sends the incoming supply voltage
- ^1 sends the voltage at JP1
- ^2 sends the voltage at JP2
- ^3 sends the voltage at JP3
- ^4 sends the voltage at JP4
- ^5 sends the voltage at JP5
- ^6 sends the voltage at PA1 (divided supply voltage)
- ^7 sends the voltage at PA2 (raw temperature voltage)
- ^^ sends the ^ character

Note, the MT-TT4 does not have a temperature sensor.

# CDLEVEL [ level ]

Sets the level to be used to determine the presence of another station transmitting. If the CDMODE is LEVEL, this sets the audio level to detect carrier. If the CDMODE is TONES, level sets the time duration of valid audio data to indicate carrier.

# CDMODE [ LEVEL | TONES | PIN2 | INVERTED\_PIN2 ]

Sets the method used to detect presence of another station transmitting. LEVEL uses audio levels, and requires squelched audio. TONES looks at the incoming audio for data. PIN2 uses J1 pin 2 as high as the indications. INVERTED\_PIN2 uses J1 pin 2 as low as the indication, for use with radios with an external squelch output.

# DDIST [ true | false ]

Sets the LCD output to show the distance and bearing towards received stations in addition to the station's position. If a GPS is not connected, the LOCATION setting is used for the TT4 location.

Sets the packet decoding algorithm to decode 9600 baud packet audio rather than 1200 baud packet audio. 9600 baud encoding is not yet implemented so this is mainly for decode testing.

# DECSTAT [ true | false ]

Enables displaying statistics on decoded packets in TEXT mode. For each decoded packet, it shows the received audio level, and number of TXD characters decoded. This can help finding stations with poor transmit audio or TXD settings.

### DIGIID [ true | false ]

Sets whether the digipeater should insert MYCALL into the path of packets it repeats. Enabling this helps trace the path of repeated packets.

### DIGIMY [ true | false ]

Enables digipeating when MYCALL is found in an incoming path.

### DMETRIC [ true | false ]

Set to display show distances, speeds, and temperatures in metric.

# DMSDISP [ true | false ]

Set to display received positions as degrees, minutes, and seconds (DD°MM'SS") rather than the default of degrees and decimal minutes (DD°MM.mmmm).

### DUPETIME [ seconds ]

Sets the amount of time a previously digipeated packet will be compared to incoming packets to detect and ignore duplicate transmission.

#### ENTS [ true | false ]

Enables the use of time slotting for GPS time controlled transmissions. Use with TSOFFSET to set the times to transmit position report.

# FRAWDISP [ true | false ]

Forces received packets to be displayed as raw text, rather than parsed for position or weather.

# FILTERCALL [ call ]

Sets a callsign to filter displayed packets and those sent as GPS waypoints. This is similar to the BUDLIST command of older TNCs, matching the source callsign. Use an \* at the end of call to match the remainder of the source callsign, such as BIKE\* to match packets from BIKE, BIKE1, and BIKE2. FILTERCALL does not affect digipeating. Set call to % to clear and display all.

#### GALT [ altitude ]

Sets the initial default altitude in meters. This value will be used in position reports until overridden by incoming GPS data. Use with LOCATION.

# GPSCHK [ true | false ]

Sets the checksum to be checked on incoming GPS sentences. If the checksum is invalid, the sentence will be ignored.

# GKRELAY [ id ]

Sets all incoming GPS data to be sent out the KISS port with the given KISS id. Set to 0 to disable.

# GRELAYBITS [ bitfield ]

Sets which GPS sentences should be relayed to the computer TEXT port. A setting of 0 will report no sentences. 1 will report \$GPRMC sentences, 2 will report \$GPGGA sentences, and 3 will report both \$GPRMC and \$GPGGA. Use with the GRELAYRATE command.

# GRELAYRATE [ rate ]

Sets how often GPS sentences should be relayed to the computer TEXT port. A setting of 0 will disable GPS relays to the computer, a setting of 1 will pass every requested sentence, 2 will report every other requested sentence. Use with the GRELAYBITS command.

# GWAYLEN [ length ]

Sets the maximum name length of the waypoint sent to the GPS from decoded incoming packets. Set to 0 to disable waypoint output.

# GWAYMODE [ NMEA | KENWOOD | MAGELLAN ]

Sets waypoint output mode to NMEA (\$GPWPL & \$PGRMW), Kenwood (\$PKWDWPL ) or Magellan (\$PMGNWPL) format.

# HEADERLN [ true | false ]

Sets if a new line should be sent between the header and payload sections on packets sent to the serial port in TEXT mode.

# HRAWDISP [ true | false ]

Disables the displaying of packets which cannot be parsed for positions or weather. If FALSE, these packets will be displayed as raw text.

# INTCLK [ true | false ]

Sets the use of the internal clock for all timing. If false, the GPS time will be used for timing when present. This should be set to true if using a GPS with a clock that doesn't progress if not synced to the satellites.

# LEDS [ true | false ]

Enables the 4 LEDs. The initial sweep on powerup is always shown, regardless of this setting.

# LOCATION [ DDMM.mmmmH DDDMM.mmmmH ]

Sets the initial default latitude and longitude in degrees and minutes. This value will be used in position reports until overridden by incoming GPS data. TOSV must be set to false to report this setting. Format must match exactly, including number of digits after the decimal point. For example: to set to 34° 45.29' North, 76° 13.7482' East, use "LOCATION 3445.2900N 07613.7482E".

LRNTPS [ true | false ]

Enables the TPSWITCH setting to be auto learning. Each transmission, it determines the time needed for the GPS to sync, and uses that time plus 2 seconds as the next TPSWITCH value. Note TPSWITCH must be non-zero for this to be used.

### MICETMV [ true | false ]

Set to use the newer MIC-E format, including the type, manufacturer, and version in MIC-E packets. This will send a ' after the MIC-E inf bytes, and a |4 at the end of the packet to signify a Byonics TinyTrak4.

### MMSG [ value ]

Sets MIC-E message number, sent with MIC-E position packets. Common settings are 0 for Off Duty, 1 for En Route, 2 for In Service. Message 7 is Emergency! and should only be used for emergencies.

#### MPPERIOD [ seconds ]

Sets the time in seconds between transmissions of an manual position report. A setting of 0 will disable these position reports. Manual position reports are triggered by the grounding of the PTT IN pin (J1 pin 8). When grounded then released, a manual position report will be sent, if the set number of seconds have elapsed.

#### MSGCAP [ true | false ]

Set to show this TinyTrak4 as Message Capable in the APRS Text position reports. This should be done when using the optional display and keyboard.

### MSGCMD [ true | false ]

Set to allow processing of commands in messages. Currently the only commands supported are ?APRSP to request a position report, and !OUT \$xx to adjust the PORTC pins. Messages must be directed to the MYCALL to be processed. NODISP should be enabled to use this feature.

#### MTXD [ duration ]

Sets the length of time between the radio PTT being activated, and the packet audio being generated after the PTT IN input is grounded, and then released. This is typically shorter than the TXD time, since the radio is already transmitting. See MPPERIOD.

#### MYCALL [ call ]

Sets the callsign or identification the station. This is used to identify all transmissions. It can optionally be followed by an SSID from 1 to 15 to distinguish from other stations under the call. For example: KD6BCH-4, or SAG1.

#### NODISP [ true | false ]

Set to disable display output. This is needed to use the display I/O lines for digital telemetry.

#### P300 [ true | false ]

Sets if transmitted packets should be sent at 300 baud, rather than the default 1200 baud. Only 1200 baud packets will be decoded, regardless of this setting.

# PATH1 [ call ]

PATH<sub>2</sub> [ call ]

# PATH3 [ call ]

Sets up to 3 path names to repeat transmissions. For example: PATH1 WIDE1-1 and PATH2 WIDE2-1. Set call to % to clear. These were called DIGI1, DIGI2, DIGI3 in previous versions.

# PAVPEN [ true | false ]

Sets PAVP mode, which can be used to transmit and receive APRS messages via a GPS receiver.

# PERSIST [ value ]

Sets the value used to determine when to transmit after a carrier is no longer detected, to prevent several stations from transmitting at the same time. Range is 0 – 255, and higher values will result in longer delays. Use with SLOTTIME.

# PKTICOM [ true | false ]

Sets if received packets should be sent to the computer TEXT, DEAFTEXT, and KISS ports.

# PKTOCOM [ true | false ]

Sets if generated packets should be sent to the computer TEXT, DEAFTEXT, and KISS ports.

# PPATHING [ true | false ]

Set to enable proportional pathing on sent packets. For each packet type (position, beacon, telemetry, weather), every other transmission will be sent direct, with no digipeater path requested. Every other remaining is sent with PATH1 only. Every fourth is sent via PATH1, PATH2, and every eighth is sent via PATH1, PATH2+1. PATH2 is assumed to be an n-N callsign, and PATH2+1 means the n and N are both incremented. So a PATH2 of SS2-2 would be sent as SS3-3 every eighth transmission. Note PPATHING does not apply to packet sent from received serial.

# PPERIOD [ seconds ]

Sets the time in seconds between transmissions of an automatic position report. A setting of 0 will disable these position reports.

# PREEMPT [ true | false ]

Sets whether the digipeater should perform preemptive digipeating. Normally, a digipeater only looks at the callsign of the next digi requested, but with PREEMPT enabled, it will search the full digi path for a callsign it matches.

# QUIET [ time ]

Sets the time in 100ms units that a carrier must be absent before a transmission can occur.

# RPATHDISP [ true | false ]

Set to enable displaying the full packet path to the display when raw packets are shown.

# RXAMP [ value ]

Sets an amplification gain to amplify incoming audio to a level the software decode can read. Use with the MONITOR command, and set so incoming packet tones are at a level of about 80.

#### RXFREQ [ frequency ]

Sets the radio receiving frequency on the MTT4B.

#### $RXSQUELCH [0 - 8]$

Sets the radio receiving squelch on the MTT4B. A setting of 0 Is open squelch

#### SBEN [ true | false ]

Enables SmartBeaconing for position report timing. This allows for sending reports more often when moving faster, and Corner Pegging to better indicate turns. Use SBFDELAY, SBFSPEED, SBSDELAY, SBSSPEED, SBTANGLE, SBTSLOPE, SBTTIME for specific settings.

SBFPERIOD [ seconds ]

SBFSPEED [ knots ]

SBSPERIOD [ seconds ]

SBSSPEED [ knots ]

SBTANGLE [ deg ]

SBTSLOPE [ value ]

# SBTTIME [ seconds ]

Sets the SmartBeaconing settings. Use with SBEN to enable. The default values are recommended for most users. See http://www.hamhud.net/hh2/smartbeacon.html for details on the settings.

#### SOFTRST [ true | false ]

Enables resetting the TinyTrak4 via serial. Send the following 4 bytes to a TEXT serial port: ESC ESC ESC Enter (0x1B 0x1B 0x1B 0x0D) or the following 3 bytes to a KISS serial port:  $(0 \times C0 0 \times FF 0 \times C0)$ . The TinyTrak4 will reset to the bootloader check, similar to a power reset.

### SSIDROUTE [ route ]

Sets the SSID routing option to select path for some networks. When non 0, normal Digipeater paths (DIGI1, DIGI2, DIGI3, PPATH1ST, PPATH2ND) are ignore and left out, and the SSIDROUTE is used as the SSID on the destination callsign of outgoing packets.

### STATUSRATE [ rate ]

Sets how often (in position reports) the TSTAT should be appended to a position report. Set to 0 to disable. For example, STATUSRATE 3 will append TSTAT to every third position report.

#### TALT  $\lceil$  true  $\lceil$  false  $\rceil$

Enables sending of altitude in position reports.

#### TDAO [ digits ]

Sets the number of added precision digits in the position report. This added data will appear in the comment section of the report packet, and look similar to: !wBK! Valid

settings are 0 – 2. Not used with COMPRESSED protocol.

### TELHIRES [ true | false ]

Enables sending of high resolution telemetry data. If false, telemetry reports range from 0 for 0V to 255 for 5V. If true, telemetry reports range from 0 for 0V to 999 for 5V.

# TELREAD [ true | false ]

Set the telemetry reports to send the voltage and temperature, if enabled, in human readable form, regardless of the TELHIRIS setting. Voltage will be sent in units of 100mV, so 128 equals 12.8V. Temperature will be sent in °C or °F, depending on the DMETRIC setting.

# TELTEMP [ true | false ]

Enables sending of ambient temperature in telemetry reports. This will be sent after voltage telemetry, before external telemetry, and replace the last external reading. When TELREAD is true, the temperature is sent in °C or °F, depending on DMETRIC. When TELREAD is false, the temperature sent is  $(^{\circ}C + 273)$  \* 0.51. So 80 $^{\circ}F = 26.6^{\circ}C$ would be a telemetry value of about 153 or 611 in high resolution. Not available on MT-TT4.

# TELVOLT [ true | false ]

Enables sending of supply voltage in telemetry reports. This will be sent after before all other telemetry, and replace the last external reading. The voltage read is 18% of the supply voltage. When TELREAD is true, or TELHIRES is false, the transmitted voltage is 10 \* supply voltage, so a supply voltage of 12.8 volts would send a telemetry value of 128 (or 500 for high resolution).

# TIMEHMS [ true | false ]

Enables sending of hours, minute, and seconds rather than day, hours, minutes in position timestamp. Must be enabled with TIMESTAMP.

# TIMESTAMP [ true | false ]

Enables sending of a timestamp in position reports. Use TIMEHMS to select format.

# TOSV [ true | false ]

Instructs the tracker to only send valid position data received from a locked GPS. If valid data is not present, position reports will not be sent.

# TPERIOD [ seconds ]

Sets the time in seconds between transmissions of a telemetry report. A setting of 0 will disable telemetry reports. The analog voltages sent in order are JP5, JP4, JP3, JP2, JP1. If TELVOLT and/or TELTEMP is true, those will be sent first, followed by JP5, and the rest, up to a total of 5.

# TPROTOCOL [ MIC-E | APRS | COMPRESSED ]

Sets the tracker position report format. Valid settings are MIC-E for the standard binary encoded short reports, APRS for the human readable text format, or COMPRESSED for the highly compressed and high resolution format.

# TPSWITCH [ seconds ]

Sets the time in seconds before a position transmission in which the power switch output will be enabled. This can be used to switch power to a GPS via an external relay so it will not need to be constantly powered, but instead only enabled a few seconds before a transmission is needed. The power switch output is pin 8 on the kit version, and the bottom left of the 4 holes in a square between the chip and the regulator on the built version. The default setting of 0 seconds disables the output. See also LRNTPS.

### TSPEED [ true | false ]

Enables the sending of speed and heading in position reports. In MIC-E protocol, the sent speed and heading are forced to 0. In APRS Text and compressed, the values are omitted. TSPEED should be set to false in order to send PHG packets with the TSTAT setting.

#### TSOFFSET [ seconds ]

Sets the time in seconds after the top of the hour to use for time slotting. Use ENTS to enable.

#### TRNKMODE [ mode ]

Sets Trunking mode, which uses the CD input line to begin packet transmissions after PTT is set. Mode 0 is disabled, modes 1 and 2 wait for CD input after activating PTT before transmitting, modes 3 and 4 allow add CD input debouncing of 200ms.

#### TSOFFSET [ seconds ]

Sets the time after the top of the hour that a position packet should be sent. Transmission will repeat every PPERIOD seconds. This is used to pre-synchronize several trackers to GPS times. Use ENTS to enable.

#### TSTAT [ text ]

Sets the text to be periodically appended to position packets, up to 50 characters. Set rate with STATUSRATE. Telemetry variables can be sent by adding escape codes to the string. See BTEXT for escape codes.

### TSWPT [ true | false ]

Sets the sending of a GPS waypoint named MYCALL each time a position packet is sent.

### TSYMCODE [ symbol ]

Sets the character used for the symbol icon for position packets. Symbols can be found here: http://wa8lmf.net/aprs/APRS\_symbols.htm

#### TSYMTABLE [ table ]

Sets the table or overlay used with TSYMCODE for the symbol icon for position packets.

#### TTEMPTWK [ value ]

Allows the temperature sensor reading to be adjusted. Default is 128 and each adjustment unit up or down will tweak the reading by about 0.5°C and 0.87°F. On built TT4 PCBs, a potentiometer will also adjust this reading.

TVOLTTWK [ value ]

Allows the supply voltage sensor reading to be adjusted. Default is 128 and each adjustment unit up or down will tweak the reading by 27mV.

### TXD [ duration ]

Sets the length of time between the radio PTT being activated, and the packet audio being generated. Duration is in bytes, where each byte is about 7ms.

#### TXLEVEL [ level ]

Sets the software packet transmit level from 0 to 128. Transmit level can also be set via R1 on the TinyTrak4 PCB.

### TXFREQ [ frequency ]

Sets the radio transmitting frequency on the MTT4B.

### TXTDISP [ true | false ]

Set to send packets generated from incoming serial to the display.

#### TXTWIST [ twist ]

Sets the transmitted packet audio twist, or relative level between the high and low tones. It can be used to correct for audio twist in a transmitter. A setting of 0 means full low tone, no high tone, 50 means equal high and low tone levels, and 100 means full high tone, no low tone.

### WPERIOD [ seconds ]

Sets the time in seconds between transmissions of a weather report. A setting of 0 will disable weather reports. At least one of the serial ports must be set to PEET.

#### WXPOS [ true | false ]

Set to enable weather position reports that include position data.

### WYPTXT [ true | false ]

Set to send waypoints from decoded packets to the computer TEXT port in addition to the GPS port. Waypoints are sent in the format selected by GWAYMODE.

# **Immediate Commands**

#### CALIBRATE

Use this command to adjust and test the transmit audio levels. While calibrating, PTT is activated and audio tones are sent to the radio. Use the L transmit the low tone, H to transmit the high tone, B to transmit both tones, alternating every 833us, and S to transmit both tones, alternating every 6ms (helpful to adjust twist with a scope). Use 1 & 2 to change overall tone levels, 3 & 4 to adjust twist (high tone vs. low tone), and Q to quit calibration.

#### **COPY**

This command copies all settings from the current bank to the other bank.

#### **DISPLAY**

This command displays the current value of all parameters in the current bank.

HELP

Display a short description of each command.

# **MONITOR**

Use this command to adjust receive audio amplification. It displays the live amplified audio level. Press any key near the end of the reception of a packet, and check the level. Adjust RXAMP for a audio level around 60 when packets are being received.

### EXPORT

This command will output all the current settings, similar to the DISPLAY command, but in a format that can be uploaded to the command prompt to restore all the settings. It can be useful for copying settings between TT4 Alpha units, or to copy settings between firmware updates. Both banks will be exported.

### PASSTHRU

This command will enter a mode for passing serial data between the two ports. This can be used to custom configure the TT4BT adapter via a computer by connecting the TT4BT to the TT4, and a computer to the other end of the TT4BT with a female to female null modem cable. ABAUD and BBAUD are used for the baud rates of the respective ports. Exit this mode by cycling power.

### QUIT

Quit the configuration menu and continue with operation.

#### RESTORE

Restore each parameter to the factory default setting.